## **Key is stored in legacy trusted.gpg keyring**

W: https://repo.skype.com/deb/dists/stable/InRelease: Key is stored in legacy trusted.gpg keyring (/etc/apt/trusted.gpg), see the DEPRECATION section in apt-key(8) for details.

W: https://download.docker.com/linux/debian/dists/bookworm/InRelease: Key is stored in legacy trusted.gpg keyring (/etc/apt/tr

## DEPRECATION

 Except for using apt-key del in maintainer scripts, the use of aptkey is deprecated. This section shows how to replace existing use of aptkey.

If your existing use of apt-key add looks like this:

wget -qO- https://myrepo.example/myrepo.asc | sudo apt-key add -

 Then you can directly replace this with (though note the recommendation below):

 wget -qO- https://myrepo.example/myrepo.asc | sudo tee /etc/apt/trusted.gpg.d/myrepo.asc

 Make sure to use the "asc" extension for ASCII armored keys and the "gpg" extension for the binary OpenPGP format (also known as "GPG key public ring"). The binary OpenPGP format

 works for all apt versions, while the ASCII armored format works for apt version  $>= 1.4$ .

 Recommended: Instead of placing keys into the /etc/apt/trusted.gpg.d directory, you can place them anywhere on your filesystem by using the Signed-By option in your sources.list

 and pointing to the filename of the key. See sources.list(5) for details. Since APT 2.4, /etc/apt/keyrings is provided as the recommended location for keys not managed by

 packages. When using a deb822-style sources.list, and with apt version >= 2.4, the Signed-By option can also be used to include the full ASCII armored keyring directly in the

sources.list without an additional file.

From: <https://niziak.spox.org/wiki/> - **niziak.spox.org**

Permanent link: **[https://niziak.spox.org/wiki/linux:general:apt:issues:legacy\\_trusted](https://niziak.spox.org/wiki/linux:general:apt:issues:legacy_trusted)**

Last update: **2023/06/30 09:48**

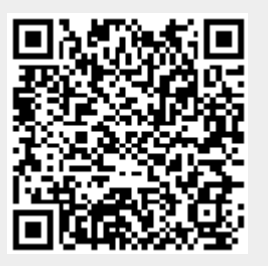